# Apostila de JAVA

# Sumário

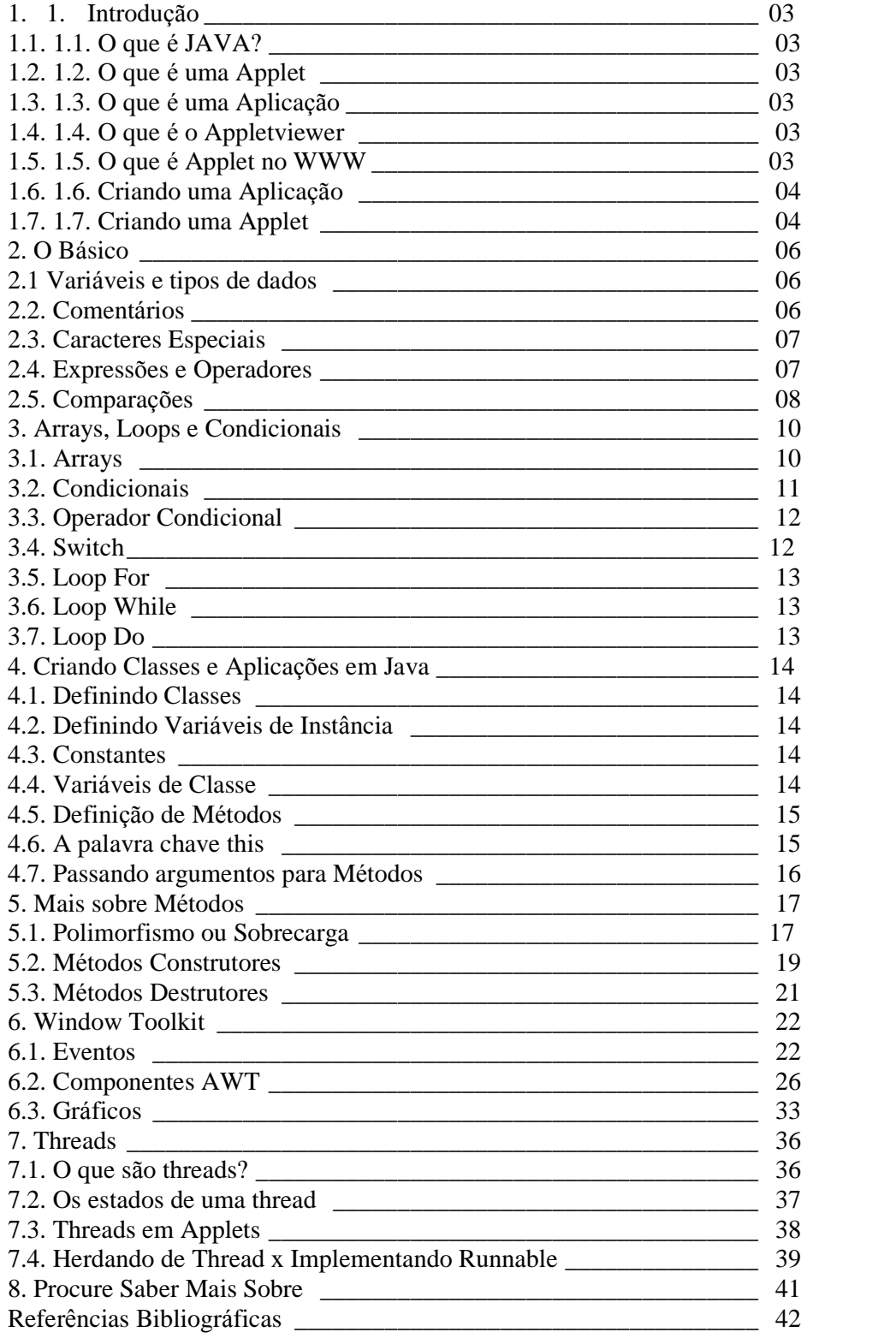

# 1. INTRODUÇÃO

# 1.1. O que é JAVA?

Java é uma linguagem de programação orientada a objetos desenvolvida pela Sun Microsystems. Modelada depois de C++, a linguagem Java foi projetada para ser pequena, simples e portável a todas as plataformas e sistemas operacionais, tanto o código fonte como os binários. Esta portabilidade é obtida pelo fato da linguagem ser interpretada, ou seja, o compilador gera um código independente de máquina chamado byte-code. No momento da execução este byte-code é interpretado por uma máquina virtual instalado na máquina. Para portar Java para uma arquitetura hadware/s específica, basta instalar a máquina virtual (interpretador). Além de ser integrada à Internet, Java também é uma excelente linguagem para desenvolvimento de aplicações em geral. Dá suporte ao desenvolvimento de software em larga escala.

# 1.2. O que é uma APPLET?

Applet é um programa especial escrito em Java adaptado para instalação e execução dentro de páginas HTML. Estas páginas podem então ser visualizadas num browser.

# 1.3. O que é uma APLICAÇÃO?

Aplicação é um programa mais geral escrito na linguagem Java. Não requer um browser para sua execução. De fato, Java pode ser usada para criar todo tipo de aplicações que usualmente você implementa com outras linguagens mais convencionais.

# 1.4. O que é o APPLETVIEWER?

Quem criou o Java espera que todos os browsers algum dia suportem as applets, o que não acontece ainda. Para facilitar o desenvolvimento de aplicações, foi criado o Appletviewer que mostra apenas a área onde é executada applet. Depois de testar bem seu código com o Appletviewer, você deve então testá-lo com alguns browsers que suportem Java para ver o efeito final.

# 1.5. O que é APPLET no WWW

As applets são disparadas quando se carrega uma página HTML. A seguir há um exemplo de código HTML que dispara uma applet.

```
<HTML>
<HEAD>
<TITLE> Java </TITLE>
</HEAD>
<BODY><APPLET CODE="nome.class" WIDTH=300 HEIGHT=100>
</APPLET>
</BODY>
</HTML>
```
# 1.6. Criando uma APLICAÇÃO

Para começar, criaremos uma simples aplicação em Java: a clássica "Hello World!", o exemplo que todos os livros de linguagens usam.

## 1.6.1. O código fonte

Como todas as linguagens de programação, o código fonte será criado em um editor de texto ASCII puro. No Unix alguns exemplos são emacs, pico, vi e outros. No Windows, notepad ou dosedit também servem.

A seguir, o código da aplicação "Hello World!" (arquivo: HelloWorld.java):

```
class HelloWorld {
     public static void main (String args[]) {
           System.out.println("Hello World!");
     }
}
```
## 1.6.2. Compilando a aplicação

Para compilar a aplicação, basta digitar o comando:

## javac HelloWorld.java

Este comando vai gerar o arquivo HelloWorld.class, que é o byte-code da aplicação. Para executar o byte-code basta digitar o comando:

java HelloWorld

# 1.7. Criando uma APPLET

Criar uma applet é diferente de criar uma simples aplicação porque uma applet é executada e visualizada dentro de uma página HTML. Como exemplo, novamente será implementada a clássica "Hello World!".

# 1.7.1. O código fonte

```
A seguir, o código da aplicação "Hello World!" (arquivo: HelloWorldApplet.java):
```

```
import java.awt.Graphics;
public class HelloWorldApplet extends java.applet.Applet {
     public void paint (Graphics g) {
           g.drawString ("Hello World!",5,25);
      }
}
```
#### 1.7.2. Compilando a applet

Para compilar a applet, basta digitar o comando:

#### javac HelloWorldApplet.java

Este comando vai gerar o arquivo HelloWorldApplet.class, que é o byte-code da applet. Para executar o byte-code é necessário haver uma página HTML, a qual tem o código a seguir (arquivo: exemplo1.html):

```
<HTML>
<HEAD>
<TITLE> Java Hello World </TITLE>
</HEAD><BODY>
<APPLET CODE="HelloWorldApplet.class" WIDTH=300 HEIGHT=100>
</APPLET>
</BODY>
</HTML>
```
## 1.7.3. Visualização

A página com código descrito anteriormente pode ser visualizada através de um browser que suporte java ou do appletviewer utilizando-se do comando a seguir:

appletviewer exemplo1.html

# 2. O BÁSICO

## 2.1. Variáveis e tipos de dados

Variáveis são alocações de memória nas quais podemos guardar dados. Elas têm um nome, tipo e valor. Toda vez que necessite usar de uma variável você precisa declará-la e só então poderá atribuir valores a mesma.

#### 2.1.1. Declarando variáveis

As declarações de variáveis consistem de um tipo e um nome de variável: como segue o exemplo:

# int idade; String nome;

#### boolean existe;

Os nomes de variáveis podem começar com uma letra, um sublinhado ( \_ ), ou um cifrão (\$). Elas não podem começar com um número. Depois do primeiro caracter pode-se colocar qualquer letra ou número.

#### 2.1.2. Tipos de variáveis

Toda variável deve possuir um tipo. Os tipos que uma variável pode assumir uma das três "coisas" a seguir:

- • Uma das oito primitivas básicas de tipos de dados
- • O nome de uma classe ou interface
- $\bullet$   $\bullet$  Um Array

Veremos mais sobre o uso de arrays e classes mais a frente.

Os oito tipos de dados básicos são: inteiros, números de ponto-flutuante, caracteres e booleanos (verdadeiro ou falso).

Tipos Inteiros:

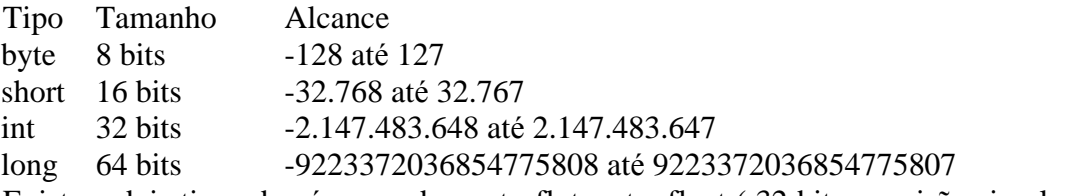

Existem dois tipos de números de ponto-flutuante: float ( 32 bits, precisão simples) e double (64 bits, precisão dupla).

#### 2.1.3. Atribuições a variáveis

Após declarada uma variável a atribuição é feita simplesmente usando o operador  $\div$ :

$$
idade = 18; \\ \nexist = true;
$$

# 2.2. Comentários

Java possui três tipos de comentário, o /\* e \*/ como no C e C++. Tudo que estiver entre os dois delimitadores são ignorados:

```
/* Este comentário ficará visível somente no código o compilador ignorará
completamente este trecho entre os delimitadores
*/
```
Duas barras (//) também podem ser usadas para se comentar uma linha: int idade; // este comando declara a variável idade

E finalmente os comentários podem começar também com  $/*$  e terminar com  $*$ . Este comentário é especial e é usado pelo javadoc e para gerar uma documentação API do código. Para aprender mais sobre o javadoc acesse a home page (http://www.javasoft.com).

## 2.3. Caracteres especiais

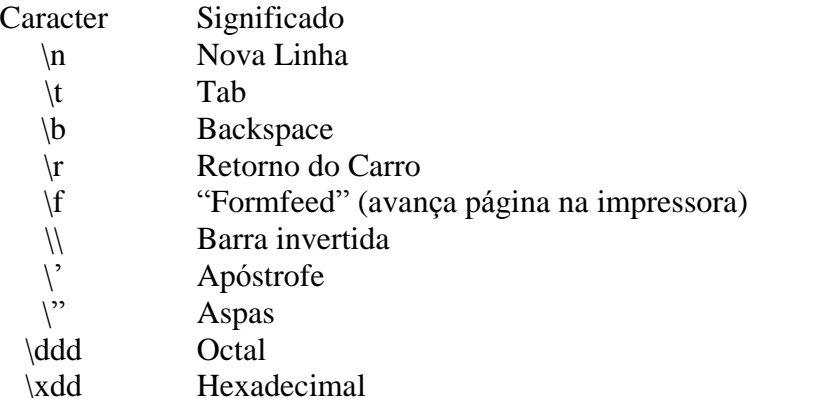

## 2.4. Expressões e operadores

#### 2.4.1. Operadores Aritméticos

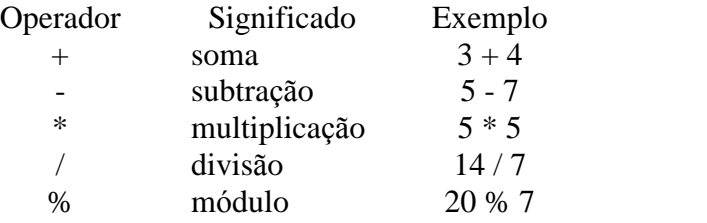

#### Exemplo Aritmético:

```
class ArithmeticTest {
public static void main ( Strings args[] ) {
      short x = 6;
      int y = 4;
      float a = 12.5f;
      float b = 7f;
      System.out.println ( "x é " + x + ", y é " + y );
      System.out.println ( x + y = y + (x + y) );
      System.out.println ( x - y = x + (x - y) );
      System.out.println ( "x / y = " + (x / y) );
      System.out.println ( "x \gamma = " + ( x \gamma ) );
```
System.out.println ( "a é " + a + ", b é " + b ); System.out.println (  $" a / b = " + ( a / b )$  ); }

}

A saída do programa acima é :

```
x é 6, y é 4
x + y = 10x - y = 2x / y = 1x \, \frac{6}{9} y = 2a é 12.5, b é 7
a / b = 1.78571
```
#### 2.4.2. Mais sobre atribuições

Variáveis podem atribuidas em forma de expressões como:

int  $x, y, z;$  $x = y = z = 0;$ 

No exemplo as três variáveis recebem o valor 0;

Operadores de Atribuição:

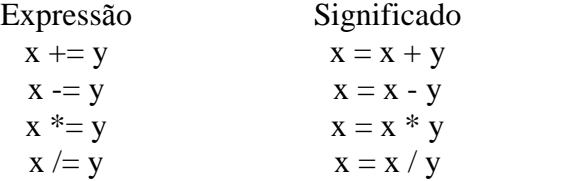

#### 2.4.3. Incrementos e decrementos

Como no C e no C++ o Java também possui incrementadores e decrementadores :

 $y = x++;$  $y = -x$ ;

As duas expressões dão resultados diferentes, pois existe uma diferença entre prefixo e sufixo. Quando se usa os operadores ( x++ ou x-- ), y recebe o valor de x antes de x ser incrementado, e usando o prefixo ( ++x ou –x ) acontece o contrario, y recebe o valor incrementado de x.

# 2.5. Comparações

Java possui várias expressões para testar igualdade e magnitude. Todas as expressões retornam um valor booleano (true ou false).

#### 2.5.1. Operadores de comparação

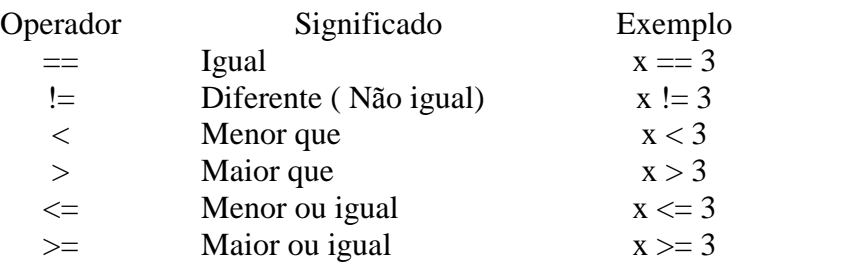

# 2.5.2. Operadores lógicos

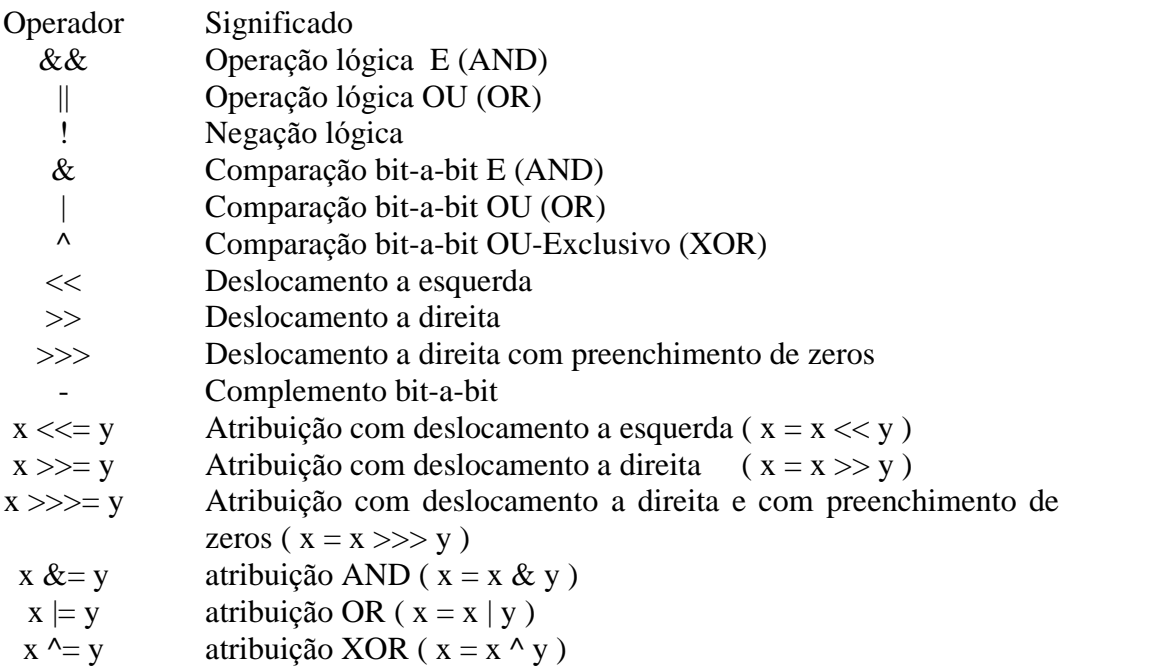

# 3. ARRAYS, LOOPS E CONDICIONAIS

# 3.1. Arrays

Arrays em Java são diferentes do que em outras linguagens. Arrays em Java são objetos que podem ser passados e acoplados a outros objetos.

Arrays podem conter qualquer tipo de elemento valorado(tipos primitivos ou objetos), mas você não pode armazenar diferente tipos em um simples array. Ou seja, você pode ter um array de inteiros, ou um array de strings, ou um array de array, mas você não pode ter um array que contenha ambos os objetos strings e inteiros.

A restrição acima descrita significa que os arrays implementados em Java são genéricos homogêneos, ou seja, um único array pode armazenar qualquer tipo de objeto com a restrição que todos sejam do mesma classe.

## 3.1.1. Declarando um Array:

```
String difficult[];
Point hits[];
int temp[];
```
Outra alternativa de declaração:

```
String[] difficult;
     Point[] hits;
int[] temp;
```
## 3.1.2. Criando Objetos Arrays:

Um dos caminhos é usar o operador *new* para criar uma nova instância de um array, por exemplo:

 $int[]$  temps = new  $int[99]$ ;

Quando voce cria um objeto array usando o operador new, todos os índices são inicializados para você ( 0 para arrays numéricos, falso para boolean, '\0' para caracteres, e NULL para objetos). Você também pode criar e inicializar um array ao mesmo tempo.

```
String[] chiles = { "jalapeno", "anaheim", "serrano" , "jumbou",
"thai" };
```
Cada um dos elementos internos deve ser do mesmo tipo e deve ser também do mesmo tipo que a variável que armazena o array. O exemplo acima cria um array de Strings chamado chiles que contém 5 elementos.

#### 3.1.3. Acessando os Elementos do Array

Uma vez que você têm um array com valores iniciais, você pode testar e mudar os valores em cada índice de cada array.

Os arrays em Java sempre iniciam-se na posição 0 como no C++. Por exemplo:

```
String[] arr= new String[10];
arr[10]="out";
```
Isto provoca um erro de compilação pois o índice 10 não existe, pois isto está fora das bordas do array.

```
arr[9] = "inside"
```
Esta operação de atribuição é válida e insere na posição 9 do array, a string "inside".

#### 3.1.4. Arrays Multidimensionais

Java não suporta arrays multidimensionais. No entanto, você pode declarar e criar um array de arrays e acessá-los como você faria no estilo-C.

```
int coords[][]= new int[12][12];
coords[0][0] = 1;coords[0][1] = 2;
```
## 3.2. Condicionais

O condicional contém a palavra chave if, seguido por um teste booleano. Um opcional else como palavra chave pode ser executado na caso do teste ser falso, Exemplo:

```
if (x < y)System.out.println(" x e menor do que y");
else
      System.out.println(" y e maior);
```
Nota técnica: A diferença entre o if em Java e C ou C++ é que o teste deve retornar um valor booleano(true ou false).

#### 3.2.1. Bloco

Um bloco é definido por ({}) e contém um grupo de outros blocos. Quando um novo bloco é criado um novo escopo local é aberto e permite a definição de variáveis locais. As variáveis definidas dentro de um bloco só podem ser vistas internamente a este, e são terminadas ou extintas no final da execução deste(}).

```
void testblock(){
           int x = 10, w=1;
           if (x > w){ // inicio do bloco
                 int y=50;
                 System.out.println("dentro do bloco");
                 System.out.println("x:" + x);
                 System.out.println("y:" + y);
           } // final do bloco
           System.out.println("w:" + w);
           System.out.println("y:" + y); // erro variável não conhecida
}
```
## 3.3. O operador Condicional

Uma alternativa para o uso do if e else é um operador ternário condicional. Este operador ternário (?: ) , é chamado assim porque tem três termos como parâmetro.

Exemplo:

```
test ? trueresult : falseresult
int menor = x < y ? x : y ; // A variável menor recebe o valor do menor
entre x e y.
```
# 3.4. O switch

Um comum mecanismo para substituição de *ifs* que pode ser usado para um grupo de testes e ações junto a um simples agrupamento, chama-se switch.

```
switch (teste){
           case valorum;
                 resultum;
           break;
           case valordois;
                 resultdois;
           break;
           case valortres:
                 resulttres;
           break;
           default: defaultresult;
}
```
O valor é comparado com cada um dos casos relacionados. Se a combinação não for encontrada, o bloco *default* executado. O *default* é opcional, então caso este não esteja associado ao comando, o bloco do swicth sem executar nada.

# 3.5. Looping For

O loop em Java tem esta sintaxe:

```
for(inicialização; teste; incremento) {
     bloco de comandos;
}
```
Você também pode incluir um comando simples, sendo assim não há necessidade da utilização de chaves. Exemplo:

```
String strArray[] = new String[10];
for (i=0; i< strArray.length; i++)strArray[i]="";
```
Inicializa um array de10 elementos com "";

# 3.6. Loop While

O while é usado para repetir um comando, ou um conjunto de comando enquanto a condição é verdadeira.

```
While (condição){
     bloco de comandos;
}
```
A condição é uma expressão booleana. Exemplo:

```
int count=0;
while( count < array1.length && array1[count]!=0){
     array2[count]=(float) array1[count++];
}
```
# 3.7. Loop Do

A principal diferença entre o while e o do é que o teste condicional no caso do while é feita antes de se executar o código interno ao loop. Desta forma, o que pode acontecer no while é que o loop pode não ser executado se a condição for false. Já no loop do o corpo do loop é executado pelo menos uma vez, pois o teste de permanência é executado no fim do loop.

do{

```
bodyOfLoop;
} while(condition);
```
# 4. Criando Classes e Aplicações em Java

## 4.1. Definindo Classes

Para definir uma classe use a palavra chave class e o nome da classe. Exemplo:

```
class Minhaclasse{
...
}
```
Se esta classe é uma subclasse de outra classe, use extends para indicar a superclasse. Exemplo:

```
class Minhaclasse extends SuperClasse{
...
}
```
## 4.2. Definindo Variáveis de Instância

As variáveis de instância, aparentemente, são declaradas e definidas quase exatamente da mesma forma que as variáveis locais, a principal diferença é que a alocação delas é na definição da classe. Exemplo:

```
class Bike extends Veículo {
     String tipo;
     int correia;
     int pedal;
}
```
# 4.3. Constantes

Para declarar uma constante, use a palavra chave final antes da declaração da variável e inclua um valor inicial para esta variável. Exemplo:

```
final float pi=4.141592;
final boolean debug=false;
final int maxsize = 40000;
```
# 4.4. Variáveis de Classe

As variáveis de classe são boas para a comunicação entre os diferentes objetos da mesma classe, ou para manter travamento de estados globais sobre um conjunto de objetos. Exemplo:

```
static int soma;
static final int maxObjects= 10;
```
# 4.5. Definição de Métodos

A definição dos métodos têm quatro partes básicas:

- ·· O nome do método;
- ·· O tipo objeto ou tipo primitivo de retorno;
- ·· Uma lista de parâmetros;
- ·· O corpo do método;

A definição básica de um método tem esta aparência:

```
tipoderetorno nomedometodo(tipo1 arg1, tipo2 arg2, ...){
     ....
```
Exemplo:

}

int[] makeRange(int lower, int upper) { ... }

A RangeClass classe:

```
class RangeClass{
           int[] makeRange(int lower, int upper){
                 int arr[] = new int[ (upper - lower) + 1];for (int i=0; i<sub>arr.length</sub>; i++)arr[i] = lower++;return arr;
      }
     public static void main(String arg[]){
           int theArray[];
           RangeClass theRange=new RangeClass();
           theArray= theRange.makeRange(1,10);
           System.out.print("The array: [ " );
           for ( int i=0; i < theArray.length; i++)System.out.print(theArray[i] + " ");
           System.out.println("]");
           }
}
```
A saída do programa é :

The array: [ 1 2 3 4 5 6 7 8 9 10 ]

# 4.6. A palavra chave this

No corpo de uma definição de método, você pode querer referir-se ao objeto corrente-o objeto que o método foi chamado - para referir-se às variáveis de instância ou para passar o objeto corrente como um argumento para um outro método. Para este tipo de referência, você pode usar a palavra chave this.

```
class Pessoa {
     String nome;
     int idade;
           Pessoa ( String nome, int idade ) {
           this. nome = nome;
           this.idade = idade;
     }
     public void imprimeDados () {
       System.out.print ( "Nome: " + this.nome + " Idade: " +
this.idade);
     }
}
```
# 4.7.Passando argumentos para Métodos

```
class PassByReference{
     int onetoZero(int arg[]){
           int count=0;
     for(int i=0; i< arg.length; i++){
           if(arg[i]==1){}count++;
                 arg[i]=0;}
      }
     return count;
     }
}
public static void main (String arg[])
     int arr[]= \{ 1,3,4,5,1,1,7 \};
     PassByReference test = new PassByReference();
     int numOnes;
     System.out.print("Values of the array: [");
     for( int i=0; i < arr.length; i++){
           System.out.print(arr[i] + " ");
      }
     System.out.println("]");
     numOnes= test.onetoZero(arr);
     System.out.println("Number of Ones = " + numOnes);
     System.out.print("New values of the array: [ ");
     for( int i=0; i < arr.length; i++){
           System.out.print(arr[i] + " ");
      }
     System.out.println("]");
```
As saídas deste programa: Values of the array: [ 1 3 4 5 1 1 7 ] Number of Ones  $= 3$ 

}

New values of the Array: [ 0 3 4 5 0 0 7]

# 5. MAIS SOBRE MÉTODOS

# 5.1. Polimorfismo ou Sobrecarga

Os métodos em Java podem ser sobrecarregados, ou seja, podem-se criar métodos com o mesmo nome, mas com diferentes assinaturas (parâmetros) e diferentes definições. Quando se chama um método em um objeto, o Java casa o nome do método, o número de argumentos e o tipo dos argumentos e escolhe qual a definição do método a executar. Para criar um método sobrecarregado, é necessário criar diferentes definições de métodos na sua classe, todos com o mesmo nome, mas com diferentes parâmetros (número de argumentos ou tipos).

No exemplo a seguir veremos a definição da classe Retangulo, a qual define um retângulo plano. A classe Retangulo têm quatro variáveis para instanciar, as quais definem o canto superior esquerdo e o canto inferior direito do retângulo: x1, y1, x2 e y2.

```
class Retangulo {
     int x1 = 0;
     int y1 = 0;
     int x2 = 0;
     int y2 = 0;
}
```
Quando uma nova instância da classe Retangulo for criada, todos as suas variáveis são inicializadas com 0. Definindo um método construaRetang (): este método recebe quatro inteiros e faz um "resize" do retângulo de acordo com as novas coordenadas e retorna o objeto retângulo resultante ( note que os argumentos possuem o mesmo nome das variáveis instanciáveis, portanto deve-se usar o this para referenciá-las ):

```
Retangulo construaRetang ( int x1, int y1, int x2, int y2 ) {
     this.x1 = x1;
     this.y1 = y1;
     this.x2 = x2;
     this.y2 = y2;
     return this;
}
```
Querendo-se definir as dimensões do retângulo de outra forma, por exemplo pode se usar o objeto Point ao invés de coordenadas individuais. Faremos a sobrecarga do método construaRetang (), passando agora como parâmetro dois objetos Point:

```
Retangulo construaRetang (Point superiorEsquerdo, Point inferiorDireito)
{
     x1 = superiorEsquerdo.x;
     y1 = superiorEsquerdo.y;
     x2 = inferiorDireito.x;
     y2 = inferiorDireito.y;
     return this;
}
```
Porém querendo-se definir um retângulo usando somente o canto superior esquerdo e uma largura e altura do retângulo pode-se ainda definir mais um método construaRetang  $()$ :

```
Retangulo construaRetang (Point superiorEsquerdo, int largura, int
altura) {
     x1 = superiorEsquerdo.x;
     y1 = superiorEsquerdo.y;
     x2 = (x1 + 1)arg{arg{arg{arg{}}}}y2 = (y1 + \text{altura});
     return this;
}
```
Para finalizar o exemplo mostra-se a seguir um método para imprimir as coordenadas do retângulo e um main para fazer o teste:

```
import java.awt.Point;
class Retangulo {
     int x1 = 0;
     int y1 = 0;
     int x2 = 0;
      int y2 = 0;
Retangulo construaRetang ( int x1, int y1, int x2, int y2 ) {
     this.x1 = x1;
     this.y1 = y1;
     this.x2 = x2;
     this.y2 = y2;
      return this;
}
Retangulo construaRetang (Point superiorEsquerdo, Point inferiorDireito)
{
     x1 = superiorEsquerdo.x;
     y1 = superiorEsquerdo.y;
     x2 = inferiorDireito.x;
     y2 = inferiorDireito.y;
     return this;
}
Retangulo construaRetang (Point superiorEsquerdo, int largura, int
altura) {
     x1 = superiorEsquerdo.x;
     y1 = superiorEsquerdo.y;
     x2 = (x1 + 1)arg{arg{arg{arg{}}}}y2 = (y1 + alturn);
     return this;
}
void imprimaRetangulo () {
      System.out.print ( "Retângulo: < " + x1 + ", " + y1 );
      System.out.println ( ", " + x2 + ", " + y2 + ">");
}
```

```
public static void main ( String args[] ) {
     Retangulo retang = new Retangulo();
     System.out.println ( "Chamando construaRetang com coordenadas 25,
25, 50, 50 : " )retang.construaRetang ( 25, 25, 50, 50 );
     retang.imprimaRetangulo ();
     System.out.println ( "--------------------------------------------
");
     System.out.println ( "Chamando construaRetang com os pontos (10,
10) , (20, 20) :" );
     retang.construaRetang ( new Point (10,10) , new Point (20, 20) );
     retang.imprimaRetangulo ();
     System.out.println ( "--------------------------------------------
\lq ) ;
     System.out.println ( "Chamando construaRetang com os pontos (10,
10) , largura (50) e altura (50) :" );
     retang.construaRetang ( new Point (10,10) , 50, 50);
     retang.imprimaRetangulo ();
     System.out.println ( "--------------------------------------------
");
}
}
```
## 5.2. Métodos Construtores

Um método construtor é um tipo especial de método que determina como um objeto é inicializado quando ele é criado.

Diferente dos métodos normais um método construtor não pode ser chamado diretamente; ao invés disto os métodos construtores são chamados automaticamente pelo Java. No momento em que o objeto é instanciado, ou seja quando se usa *new* o Java faz três coisas:

- ·· Aloca memória para o objeto
- ·· Inicializa as variáveis daquela instância do objeto
- ·· Chama o método construtor da classe

#### 5.2.1. Construtores Básicos

Os construtores parecem muito com os métodos normais, com duas diferenças básicas:

- ·· Construtores sempre têm o mesmo nome da classe
- ·· Construtores não podem ter tipo de retorno Exemplo:

```
class Pessoa {
     String nome;
     int idade;
```

```
Pessoa (String n, int i) {
          none = niidade = i;
     }
     void printPessoa () {
          System.out.print ("Oi meu nome é : "+ nome);
          System.out.println (". Eu tenho : "+idade+ " anos");
     }
     public static void main ( String args[] ) {
          Pessoa p;
          p = new Pessoa ( "Maria", 20 );
          p.printPessoa();
     }
}
```
#### 5.2.2. Polimorfismo de Construtores

Igual aos métodos normais os construtores também podem ter números variáveis de tipos e parâmetros. Por exemplo os métodos construaRetang () definidos na classe Retangulo seriam excelentes construtores para a mesma classe, pois eles estão justamente instanciando as variáveis. Segue o exemplo abaixo com as devidas alterações :

```
import java.awt.Point;
class Retangulo {
      int x1 = 0;
      int y1 = 0;
     int x2 = 0;
      int y2 = 0;
Retangulo ( int x1, int y1, int x2, int y2 ) {
     this.x1 = x1;
      this.y1 = y1;
      this.x2 = x2;
      this.y2 = y2;
}
Retangulo (Point superiorEsquerdo, Point inferiorDireito) {
     x1 = superiorEsquerdo.x;
     y1 = superiorEsquerdo.y;
     x2 = inferiorDireito.x;
     y2 = inferiorDireito.y;
}
Retangulo (Point superiorEsquerdo, int largura, int altura) {
     x1 = superiorEsquerdo.x;
     y1 = superiorEsquerdo.y;
     x2 = (x1 + 1)arg{arg{arg{arg{}}}}y2 = (y1 + alturn);
}
void imprimaRetangulo () {
      System.out.print ( "Retângulo: < " + x1 + ", " + y1 );
      System.out.println ( ", " + x2 + ", " + y2 + ">");
}
```

```
public static void main ( String args[] ) {
     Retangulo retang;
     System.out.println ( "Retangulo com coordenadas 25, 25, 50, 50 :"
);
     retang = new Retangulo (25, 25, 50, 50);
     retang.imprimaRetangulo ();
     System.out.println ( "--------------------------------------------
");
     System.out.println ( "Retangulo com os pontos (10, 10) , (20, 20)
:" );
     retang = new Retangulo ( new Point (10,10) , new Point (20, 20) );
     retang.imprimaRetangulo ();
     System.out.println ( "--------------------------------------------
");
     System.out.println ( "Retangulo com os pontos (10, 10) , largura
(50) e altura (50) :" );
     retang = new Retangulo ( new Point (10,10) , 50, 50);
     retang.imprimaRetangulo ();
     System.out.println ( "--------------------------------------------
");
}
}
```
## 5.3. Métodos Destrutores

Os métodos destrutores são chamados logo antes do "coletor de lixo" passar e sua memória se liberada. O métodos destrutor é chamado de *finalize()* a classe Object define um método destrutor padrão, que não faz nada. Para criar um método destrutor para suas próprias classes basta sobrepor o método finalize () com o seguinte cabeçalho:

```
protected void finalize () {
     ...
}
```
Dentro do método finalize você pode colocar tudo que você precisa fazer para a limpeza do seu objeto.

# 6. WINDOW TOOLKIT

As ferramentas de controle de janelas do java também conhecidas por AWT (Abstract Window Toolkit) são uns dos pontos fortes do java. Estas ferramentas fornecem toda a funcionalidade que se podia esperar de um sistema moderno de janelas. O AWT contem os mais usados componentes das interfaces gráficas atuais portanto habilita a aplicação a ser executada em sistemas gráficos completamente diferentes.

Neste capitulo apresentaremos os seguintes componentes: Buttom, Canvas, Checkbox, Container, Label, List, Scrollbar e TextComponent. Mas para um bom entendimento destes componentes é necessário primeiro ter uma base sobre manuseio de eventos.

## 6.1. Eventos

Um evento é uma comunicação do mundo externo para o programa que alguma coisa aconteceu. Podemos citar como exemplos o clique ou ainda o movimento do mouse. Uma das mais importantes coisas a se entender sobre o AWT é como é feito o manuseio/tratamento destes eventos. Sem eventos sua aplicação não poderia responder as ações do usuário.

Exemplo 1:

```
import java.awt.*;
import java.applet.Applet;
public class ex5_1 extends Applet {
     Button botão;
     public void init() {
           botão = new Button("Clique Aqui!");
           add(botão);
      }
      public boolean action (Event evt, Object algum) {
            if (evt.target == botão) {
                 botão.setLabel("OK!!");
                 return true;
            }
            else
                 return false;
      }
}
```
Quando um componente que tem a ele uma ação associada é manipulado pelo usuário, o método action() daquele componente é chamado. Neste caso nos estamos usando um botão ao invés de usar uma subclasse de nossa autoria. O tratador de eventos tenta tratar o evento dentro da classe botão, mas como ele não acha o tratador que iria manusear o evento ele passa o evento para cima para o container que contem o componente e assim por diante até que alguém trate o evento.

Vamos dar uma olhada de perto no método action():

public boolean action(Event evt, Object algum) {

Todos tratadores de eventos tem uma forma similar a esta. Eles aceitam um parâmetro do tipo Event que prove informação detalhada sobre o evento. Segundo eles retornam um valor Boolean indicando True se o evento foi tratado, ou False caso contrario.

```
if (evt.target == botão) {
```
Aqui o alvo do evento é e checado para se saber se é ou não o botão. Porque evt.target e botão são ambos objetos, nos podemos checar se ambos são o mesmo objeto. botão.setLabel("OK!!");

Já que o botão foi pressionado vamos mudar o seu titulo.

```
return true;
}
else
 return false;
```
Finalmente, se o evento foi tratado é retornado true, caso contrário é retornado false.

#### 6.1.1. Tratamento de Eventos em Detalhe

Em quase todos os casos podemos usar os métodos tratadores de eventos que são fornecidos na linguagem Java. Estes estão na tabela abaixo. Mas lembre-se que tudo é relativo ao componente. Por exemplo, o método mouseMove() de um componente é chamado quando o mouse é movido dentro daquele componente.

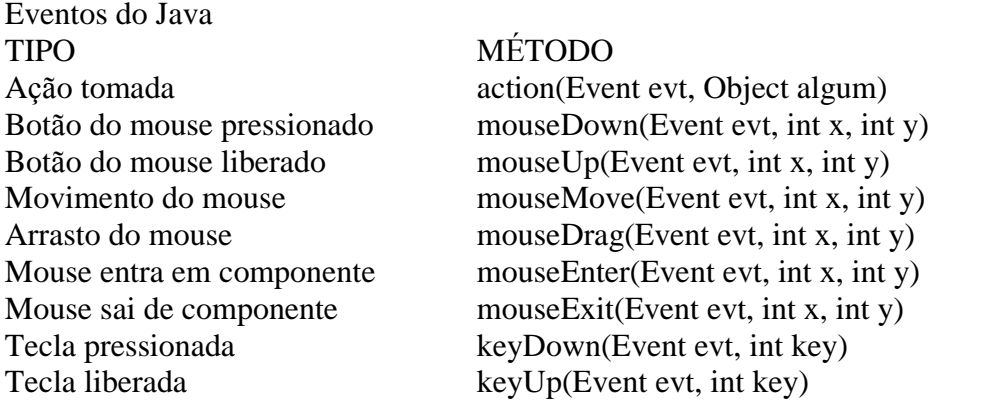

Quando você deve usar outros métodos em detrimento do action()? A resposta é quando você quer trocar o comportamento do componente, action() não é suficiente. Ele apenas reporta eventos que são essenciais para o componente como um clique do mouse num botão.

Vamos adicionar ao programa exemplo anterior algumas mudanças de comportamento:

Exemplo 2:

```
import java.awt.*;
import java.applet.Applet;
public class ex5_2 extends Applet {
      Button botão;
```

```
public void init() {
           botão = new Button("Clique Aqui !!");
           add(botão);
     }
     public boolean mouseEnter(Event evt, int x, int y) {
           botão.setLabel("Va Embora !!");
           return true;
     }
     public boolean mouseExit(Event evt, int x, int y) {
           botão.setLabel("Fique Longe !!");
           return true;
     }
     public boolean action (Event evt, Object algum) {
           if (evt.target == botão) {
                botão.setLabel("OK");
                return true;
           }
           else
                return false;
     }
}
```
Agora por aonde que o usuário mova o mouse na applet, o mesmo é instigado a não clicar no botão. Antes, o botão era usado de uma maneira completamente normal, agora nos mudamos seu comportamento/funcionalidade.

#### 6.1.2. handleEvent() ou action()

:

Geralmente, uma combinação do método action() com outros pré-construidos tratadores de eventos trabalharão bem. Para aquelas vezes que você necessita tomar um controle completo handleEvent() é usado.

O método handleEvent() tem vantagens e desvantagens. No lado positivo, você é quem tem o completo controle. E no lado negativo, você é quem tem o completo controle. Isto significa que você deve ter muito cuidado quando esta montando um handleEvent() ou sua aplicação pode começar ficar confusa e cheia de bugs muito rapidamente. Exemplo 3:

```
:
     public boolean mouseEnter (Event evt, int x, int y) {
           setText("Sai fora!!");
     }
     public boolean handleEvent (Event evt) {
           if (evt.id == KEY_PRESS) {
                 setText("Pressionado");
                 return true;
           }
           else
                 return false;
     }
```
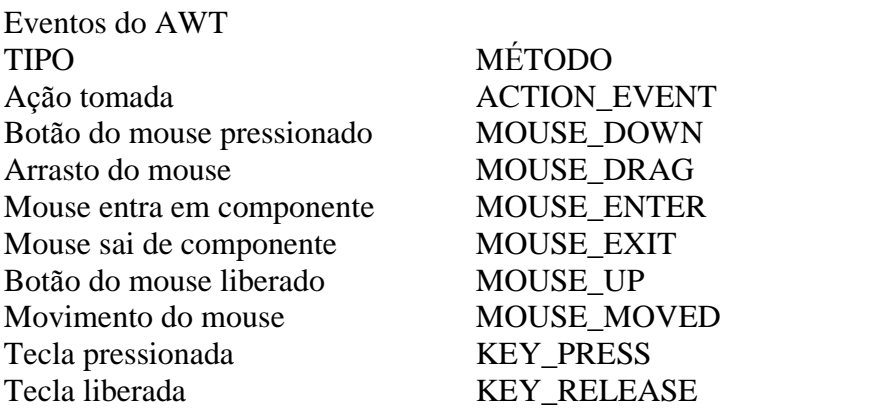

#### 6.1.3. Criando Eventos

Ocasionalmente o programa tem que criar seus próprios eventos. Pode até parecer estranho, mas as vezes o programa fica muito mais simples.

Um simples evento pode ser criado assim:

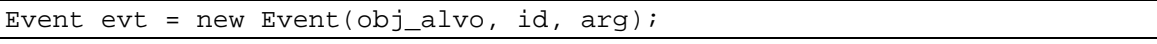

Aonde obj\_alvo é o objeto para o qual o evento deve ser mandado, id é um inteiro que representa o tipo do evento (pode-se usar as constantes acima) e arg é um argumento para ser incluído no evento se ha alguma informação extra que você gostaria que o tratador de eventos recebesse. Normalmente a definição de um evento é feita como o exemplo abaixo:

Exemplo 4: :

```
:
public boolean keyDown(Event evt, int key) {
     if (key == 49) {
          deliverEvent(new Event(oneKey, Event.MOUSE_DOWN, null));
          return true;
     }
     ...
}
:
:
```
#### 6.1.4. Foco

Quando um usuário clica em um componente da interface, este item fica "selecionado". Quando um text field é selecionado, o usuário pode digitar no campo de texto.

Quando um componente recebe o foco, o método getFocus() do componente é chamado:

```
public boolean getFocus(Event evt, Object what) {
  ...
}
```
Quando um componente perde o foco, o método lostFocus() do componente é chamado:

```
public boolean lostFocus(Event evt, Object what) {
  ...
}
```
É comum em um programa a necessidade de manter o foco em determinado componente. Por exemplo se um text field para mostrar dados e não para receber dados, você provavelmente não quer que o text field esteja apto a receber o foco. Para este caso existe o método requestFocus():

```
public void requestFocus() {
  ...
}
```
Isto pode ser colocado em um componente que contem o text field para que este componente fique com o foco.

# 6.2. Componentes AWT

Antes de começarmos é bom sabermos que:

- 1. 1. Todos os componentes tem uma posição e tamanho
- 2. 2. Todos os componentes tem uma cor e uma cor de fundo
- 3. 3. Componentes podem ser habilitados ou desabilitados
- 4. 4. Existe uma interface standard para os componentes tratarem eventos Componentes AWT podem ser divididos em três partes:
- • Componentes da Interface Componentes da Interface abrangem todos os widgets e controles associados a uma interface gráfica. Exemplos destes componentes são: buttons, text labels, scrollbars, pick list e campos text-entry.
- **Containers**

Containers abrangem áreas nas quais os componentes da interface podem ser postos. Isto habilita os componentes a serem agrupados e formarem um objeto mais coeso e fácil de ser manipulado. Um Panel é um exemplo deste tipo de componente.

• Windows

Windows são um tipo muito especial da classe Component. Todos os outros componentes são adicionados dentro de uma window. Normalmente quando se programa applets, windows não são usadas.

## 6.2.1. Componentes da Interface

## BUTTON

Botão. Pode ser customizado para ter um texto ou ainda ser branco.

Construtores:

Button()  $\Rightarrow$  cria um botão sem label

Button(String etiq)  $\Rightarrow$  Cria um Button com label igual ao conteúdo de etiq Métodos específicos:

String getLabel( $\implies$ retorna o label(etiqueta) do botão

void setLabel(String etiq)  $\Rightarrow$  ajusta label do botão para o conteúdo de etiq Ação:

Cria um evento quando pressionado.

Exemplo:

Button botão = new Button("OK");

## CANVAS

Canvas é um componente completamente genérico. Ele existe como fundação para outras subclasses. Este componente não é muito útil para usuários iniciantes ou intermediários, mas é extremamente útil para criar seus próprios componentes. Construtores:

Canvas $\Rightarrow$  cria um canvas

Métodos específicos:

void paint(Graphics  $g \Rightarrow$  desenha um canvas com a cor de fundo default Ação:

nenhuma por default Exemplo: Canvas  $x = new$  Canvas();

## CHECKBOX

Checkbox é uma caixa pequena com um label ao lado. O usuário pode clicar on ou off. Isto é útil quando você tem uma variedade de atributos que podem ser ligados ou não. Alem disto, mais de uma checkbox podem ser agrupadas com um CheckboxGroup para possibilitar que apenas um dos itens seja selecionado ao mesmo tempo.

Construtores:

 $Checkbox() \Rightarrow$  cria uma checkbox branca com opção false

Checkbox(String lbl)  $\Rightarrow$  cria uma checkbox com label lbl com opção false

Checkbox(String lbl, CheckboxGroup group, boolean state)  $\Rightarrow$  cria uma checkbox com a opção lbl em true contida no grupo CheckGroup.

Métodos específicos:

String getLabel $\Rightarrow$  retorna o label da checkbox

String setLabel(String lbl)  $\Rightarrow$  ajusta o label da checkbox para lbl

boolean getState $() \Rightarrow$  retorna o estado da checkbox

void setState(boolean est)  $\Rightarrow$  ajusta o estado da checkbox para est

CheckboxGroup getCheckboxGroup( $\implies$  retorna o grupo que a checkbox pertence

void setCheckboxGroup(CheckboxGroup  $g \Rightarrow$  ajusta nova CheckboxGroup(grupo) que pertence a checkbox

Ação:

Cria um evento quando o estado muda

Exemplo:

 $Checkbox$  aBox = new Checkbox("SHOW");

## LABEL

Um label é simplesmente um texto que pode ser colocado em um componente.

Construtores:

Label( $\rangle \Rightarrow$  cria um label vazio

Label(String lbl, int alin)  $\Rightarrow$  cria um label com o texto contido em lbl e com o alinhamento especificado em alin, podendo ser:

Label.LEFT alinhamento a esquerda

Label.CENTER centraliza texto

Label.RIGHT alinhamento a direita

Métodos específicos:

int getAlignment $() \Rightarrow$  retorna o alinhamento do label

void setAlignment(int alinha)  $\Rightarrow$  ajusta o alinhamento do label para alinha.

String getText( $\rangle \Rightarrow$  retorna o texto do label

void setText(String lbl)  $\Rightarrow$  ajusta o texto do label para lbl

Ação:

Nenhuma, por default

Exemplo:

Label aLabel = new Label("Hello!");

#### LIST

List é uma lista de itens aonde o usuário pode escolher um item ou mais.

Construtores:

List( $\rangle \Rightarrow$  cria uma lista nova sem linhas visíveis, desabilitando múltiplas seleções

List(int nlin, boolean scr)  $\Rightarrow$  cria uma lista nova com um numero visível de linhas nlin e com múltiplas seleções se scr for True

Métodos:

void addItem(String item)  $\Rightarrow$  adiciona um item no final da lista

void addItem(String item, int pos)  $\Rightarrow$  adiciona um item no na posição pos

void clear() $\Rightarrow$  Limpa a lista

int countItems( $\implies$  retorna o numero de itens da lista

void delItem(int num)  $\Rightarrow$  deleta item na posição num

String getItem(int num)  $\Rightarrow$  retorna o nome do item na posição num

void replaceItem(String new\_item, int num)  $\Rightarrow$  ajusta o item na posição num para new\_item

Exemplos:

List alist  $=$  new List(); alist.addItem("Primeiro"); alist.addItem("Segundo");

## **CHOICE**

Choice é um menu de escolha. Por default o primeiro item adicionado a um menu choice é o item default.

Construtores:

public Choice( $\rangle \Rightarrow$  cria menu de escolha, inicialmente vazio.

Métodos:

void addItem(String item);  $\Rightarrow$  adiciona item ao menu de escolha

int countItems $() \Rightarrow$  retorna o numero de itens do menu

String getItem(int num);  $\Rightarrow$  retorna nome do item na posição num

int getSelectedIndex(); $\Rightarrow$  retorna índice do item selecionado

String getSelectedItem $() \Rightarrow$  retorna o nome do item selecionado

void select(int num);  $\Rightarrow$  ajusta o item selecionado para num

void select(String str);  $\Rightarrow$  ajusta o item selecionado para str

## **SCROLLBAR**

Scrollbar é uma barra deslizante. É geralmente usada quando o usuário precisa se locomover rapidamente numa grande área. Pode ser orientada verticalmente ou horizontalmente.

Construtores:

 $Scrollbar(\rightarrow)$ Cria scrollbar orientada verticalmente

Scrollbar(int ori)  $\Rightarrow$  Cria scrollbar orientada por ori, sendo que ori pode ser:

Scrollbar.HORIZONTAL

Scrollbar. VERTICAL.

Scrollbar(int ori, int val, int vis, int min, int max)  $\Rightarrow$  Cria uma scrollbar com orientação ori, item default val, tamanho da pagina vis, mínimo min e máximo max.

Métodos:

int getOrientation( $\rangle \Rightarrow$  retorna a orientação da Scrollbar void setValue(int val)  $\Rightarrow$  ajusta o valor da scrollbar para item na posição val int getMinimum $() \Rightarrow$  retorna o valor mínimo de itens da Scrollbar int getMaximum() $\Rightarrow$  retorna o valor máximo de itens da Scrollbar Exemplo: ScrollBar x = new Scrollbar(Scrollbar.HORIZONTAL);

#### TEXTFIELD

TextField é um componente que habilita o usuário entrar com uma linha de texto. Isto é o suficiente para quase todas as entradas de dados. Mesmo o nome sendo TextField números não aceitos também.

Construtores:

public TextField() $\Rightarrow$  cria um campo de texto

public TextField(int tam)  $\Rightarrow$  cria um campo de texto com tamanho tam

public TextField(String txt)  $\Rightarrow$  cria um campo de texto ajustado com a string txt

public TextField(String txt, int tam)  $\Rightarrow$  cria um campo de texto ajustado com a string txt e com o tamanho tam

Métodos:

int getColumns( $\implies$  retorna o numero de colunas(tamanho) do TextField

String getText( $\implies$  retorna o texto contido no TextField

void setText(String txt)  $\Rightarrow$  ajusta o texto da TextField para txt

Exemplo:

TextField atexto = new TextField( $"35",5);$ 

#### **TEXTAREA**

TextArea é um componente parecido com TextField, a diferença é que TextArea pode ter varias linhas de texto.

Construtores:

TextArea( $\implies$ Cria um campo de texto

TextArea(int lin, int col)  $\Rightarrow$  Cria um campo de texto com lin linhas e col colunas

TextArea(String txt,int lin, int col)  $\Rightarrow$  Cria um campo de texto com o conteúdo txt, lin linhas e col colunas

Métodos:

int getColumns( $\rangle \Rightarrow$  retorna o numero de colunas do TextField

int getRows( $\implies$  retorna o numero de linhas do TextField

String getText( $\rangle \Rightarrow$  retorna o texto contido no TextField

void setText(String txt)  $\Rightarrow$  ajusta o conteúdo do TextField para a string txt

#### Exemplo:

TextArea texto = new TextArea("OK",  $5, 40$ );

Exemplo 5:

```
import java.awt.*;
import java.applet.Applet;
public class ex5_3 extends Applet {
```

```
Button botão;
     Checkbox cbox;
     Label texto;
     List lista;
     Scrollbar barra_rolagem;
     TextField campo_texto;
     TextArea area_texto;
     public void init() {
           botão = new Button("Ok");
           cbox = new Checkbox("Show");
           texto = new Label("Hello!");
           lista = new List();
           barra_rolagem = new Scrollbar(Scrollbar.HORIZONTAL);
           campo_texto = new TextField("37",5);
           area_texto = new TextArea("Ok", 5, 40);
           lista.addItem("Primeiro");
           lista.addItem("Segundo");
           add(botão);
           add(cbox);
           add(texto);
           add(lista);
           add(barra_rolagem);
           add(campo_texto);
           add(area_texto);
     }
}
```
#### **CONTAINERS**

Containers são simplesmente componentes que podem conter outros componentes. Pense como uma maneira de subdividir uma área para construir a interface com o usuário, aonde os componentes podem ser colocados.

Existem dois tipos de containers: Panels e Windows. A maior diferença entre eles é que um Panel é definido como uma área em uma janela já existente e Window é uma janela completamente nova. Quando a aplicação é uma Applet o único container que pode ser aplicado é o Panel.

Exemplo:

```
import java.awt.*;
import java.applet.Applet;
public class ex5_6 extends Applet {
     Frame aframe;
      public void init() {
            aframe = new Frame("Exemplo de Frame");
           aframe.show();
      }
}
```
#### LAYOUTS

Layout pode ser definido como uma mascara que é colocada sobre um container para definir como os seus componentes serão adicionados. Normalmente é usado o layout BorderLayout(), baseado nos pontos cardeais.

Exemplo:

```
import java.awt.*;
import java.applet.Applet;
public class ex5_7 extends Applet {
     Button botão1, botão2, botão3, botão4, botão5;
     public void init() {
           setLayout(new BorderLayout());
           botão1 = new Button("Norte");
           botão2 = new Button("Sul");
           botão3 = new Button("Leste");
           botão4 = new Button("Oeste");
           botão5 = new Button("Centro");
           add("North",botão1);
           add("South",botão2);
           add("East",botão3);
           add("West",botão4);
           add("Center",botão5);
      }
}
```
#### MÉTODOS COMUNS A TODOS OS COMPONENTES

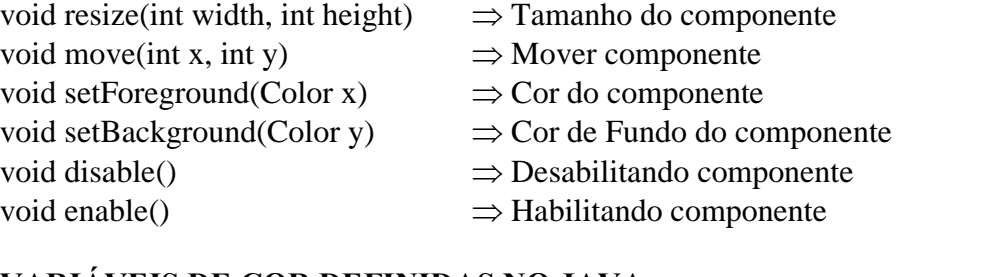

#### VARIÁVEIS DE COR DEFINIDAS NO JAVA

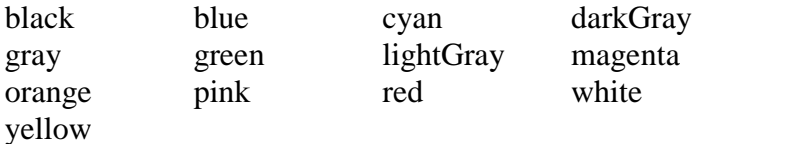

Exemplo de Interface de uma calculadora:

}

```
import java.awt.*;
import java.applet.Applet;
public class ex5_7 extends Applet {
     Label display;
     Panel bottom;
     Panel num_panel;
     Panel func_panel;
     Button number[] = new Button[10];
     Button function[] = new Button[6];
     public void init() {
            setLayout(new BorderLayout());
            display = new Label("0", Label.RIGHT);
            add("North", display);
            bottom = new Panel();
            bottom.setLayout(new BorderLayout());
           num_panel = new Panel();
           num_panel.setLayout(new GridLayout(4,3));
            for (int x=9; x>=0; x=-) {
                 number[x] = new Button((new String());valueOf(x));num_panel.add(number[x]);
            }
            function[4] = new Button(".");num panel.add(function[4]);
            function[5] = new Button("=");num_panel.add(function[5]);
            bottom.add("Center", num_panel);
            func panel = new Panel();
            func_panel.setLayout(new GridLayout(4,1));
            function[0] = new Button(" + ");function[1] = new Button("-");
            function[2] = new Button("*");function[3] = new Button("/");
            for (int x=0; x<4; x++)
                  func_panel.add(function[x]);
            bottom.add("East", func_panel);
            add("Center",bottom);
      }
```
#### 6.3. Gráficos

A linguagem Java contem um numero grande de primitivas gráficas que possibilitam ao usuário criar gráficos facilmente e rapidamente. Abaixo uma pequena relação dos métodos mais úteis da classe Graphics:

#### dispose()

limpa contexto corrente do objeto

clearRect(int x, int y, int width, int height) limpa a área do retângulo especificado com a cor atual int  $x \implies$  coordenada x inicial int  $y \Rightarrow$  coordenada y inicial int width  $\Rightarrow$  largura int height  $\Rightarrow$  altura  $$ desenha uma linha int  $x1 \Rightarrow$  coordenada x inicial int y1  $\Rightarrow$  coordenada y inicial int  $x2 \implies$  coordenada x final int y2  $\Rightarrow$  coordenada y final drawRect(int x, int y, int width, int height) desenha um retângulo

> int  $x \Rightarrow$  coordenada x inicial int  $y \Rightarrow$  coordenada y inicial int width  $\Rightarrow$  largura int height  $\Rightarrow$  altura

drawRoundRect(int x, int y, int width, int height, int arcWidth, int arcHeight) desenha um retângulo com as bordas arredondadas

int  $x \implies$  coordenada x inicial int  $y \Rightarrow$  coordenada y inicial int width  $\Rightarrow$  largura int height  $\Rightarrow$  altura int arcWidth  $\Rightarrow$  diâmetro horizontal do arco nos 4 cantos int arcHeight  $\Rightarrow$  diâmetro vertical do arco nos 4 cantos

drawOval(int x, int y, int width, int height)

```
desenha um circulo
```
int  $x \Rightarrow$  coordenada x inicial int  $y \Rightarrow$  coordenada y inicial int width  $\Rightarrow$  largura int height  $\Rightarrow$  altura

#### draw3DRect(int x, int y, int width, int height, boolean raised)

desenha um retângulo em 3 dimensões

int  $x \implies$  coordenada x inicial int  $y \Rightarrow$  coordenada y inicial int width  $\Rightarrow$  largura int height  $\Rightarrow$  altura boolean raised  $\Rightarrow$  se True retângulo aparece aumentado, senão diminuído

#### drawPolygon(int xPoints[], int yPoints[], int nPoints)

desenha um polígono. Qualquer polígono criado tem que conter um ponto que o fecha. Java não cria polígonos fechados automaticamente, então tenha sempre certeza que os pontos inicial e final são iguais.

int xPoints $\Box$  array de coordenadas x int yPoints $[] \Rightarrow$  array de coordenadas y int nPoints $\Box$  numero de pontos

#### drawString(String str, int x, int y)

desenha string com a fonte e tamanho correntes

String str $\Rightarrow$  string a ser desenhada

int  $x \implies$  coordenada x int  $y \Rightarrow$  coordenada y

fillRect(int x, int y, int width, int height)

preenche um retângulo com a cor corrente

int  $x \Rightarrow$  coordenada x inicial

int  $y \Rightarrow$  coordenada y inicial

int width  $\Rightarrow$  largura int height  $\Rightarrow$  altura

fillRoundRect(int x, int y, int width, int height, int arcWidth, int arcHeight) preenche um retângulo com bordas arredondadas com a cor corrente

int  $x \Rightarrow$  coordenada x inicial int  $y \Rightarrow$  coordenada y inicial int width  $\Rightarrow$  largura int height  $\Rightarrow$  altura int arcWidth  $\Rightarrow$  diâmetro horizontal do arco nos 4 cantos int arcHeight  $\Rightarrow$  diâmetro vertical do arco nos 4 cantos

fill3DRect(int x, int y, int width, int height, boolean raised) preenche um retângulo 3D com a cor corrente

int  $x \Rightarrow$  coordenada x inicial int  $y \Rightarrow$  coordenada y inicial int width  $\Rightarrow$  largura int height  $\Rightarrow$  altura boolean raised  $\Rightarrow$  se True retângulo aparece aumentado, senão diminuído

fillOval(int x, int y, int width, int height)

preenche um circulo com a cor corrente

int  $x \Rightarrow$  coordenada x inicial int  $y \Rightarrow$  coordenada y inicial int width  $\Rightarrow$  largura int height  $\Rightarrow$  altura

fillPolygon(int xPoints[], int yPoints[], int nPoints)

preenche um polígono com a cor corrente int xPoints $\Box$  array de coordenadas x int yPoints $[\Rightarrow]$  array de coordenadas y int nPoints $[] \Rightarrow$  numero de pontos

Color getColor() retorna a cor corrente

setColor(Color c) ajusta a cor corrente Color  $c \Rightarrow$  nova cor corrente

Font getFont() retorna a fonte corrente

setFont(Font f) ajusta a fonte corrente Font  $f \Rightarrow$  nova fonte corrente

Procure por classe Graphics() em <http://www.javasoft.com/doc/index.html>

# 7. Threads

Threads constituem uma característica bastante relevante da linguagem Java. A incorporação dos conceitos de sincronização e variáveis de condição dentro da própria linguagem permite que programadores médios consigam utilizar conceitos de computação concorrente de forma bem facilitada, o que possibilita uma melhoria de performance dos programas. Neste capítulo veremos o que são threads, analisaremos seus estados e métodos básicos e aprenderemos a inserir threads em applets.

# 7.1. O que são threads?

Uma thread pode ser definido como "um fluxo de controle seqüencial isolado dentro de um programa". Como um programa seqüencial qualquer, uma thread tem um começo, um fim e uma seqüência de comandos. Entretanto, uma thread em Java não é um programa, não executa sozinho, executa dentro de um programa.

Threads permitem que um programa simples possa executar várias tarefas diferentes ao mesmo tempo, independentemente umas das outras.

Programas multithreaded são programas que contém várias threads, executando tarefas distintas, simultaneamente. O browser HotJava, implementado em Java, é um exemplo. Da mesma forma que o Netscape, com o HotJava você pode fazer um scroll em uma página enquanto carrega uma imagem ou executa vários applets ao mesmo tempo.

Em Java, threads são cidadãos de primeira ordem, se constituindo de instâncias da classe Thread que fornecem suporte a comunicação concorrente. A classe Thread provê os métodos necessários para criar e controlar threads (independentemente da plataforma usada) e executá-los concorrentemente. A real implementação de threads é feita pelo sistema operacional.

O corpo de uma thread é o seu método run(), e é nele que são executadas as tarefas às quais thread se destina. Podemos implementar threads de duas maneiras (ambas suportadas pelos construtores da classe Thread):

- · · Criando uma subclasse da classe Thread e definindo o seu método run() de maneira adequada à realização da tarefa do thread.
- · · Criando uma instância de Thread que recebe como parâmetro um objeto que implemente a interface Runnable - esse objeto providenciará o método run() para a thread.

A linguagem Java fornece meios para criarmos threads como daemons, agruparmos threads, sincronizá-los e controlar suas prioridades.

## 7.2. Os estados de uma thread

• New Thread

Inicialização da thread - feita através do construtor Thread().

```
class MyThreadClass extends Thread {
      ...
}
...
MyThreadClass myThread = new MyThreadClass();
```
Neste estado, nenhum recurso do sistema foi alocado para o thread ainda, assim, a partir daqui, tudo que você pode fazer é um start(), para ativar a thread, ou um stop(), para "matá-lo". A chamada de qualquer outro método não faz sentido e levantará a exceção IllegalThreadStateException.

• · Runnable

Este é o estado em que o thread está pronto para rodar. O método start() requisita os recursos do sistema necessários para rodar a thread e chama o seu método run(). O método run() é a "alma" de um thread; é neste método que definimos o que a thread vai executar. Thread myThread = new MyThreadClass $(i;$ 

myThread.start();

Falamos em Runnable, ao invés de Running, porque a thread pode não estar realmente sendo executada. Imagine um computador com um único processador - seria impossível executar todas as threads ao mesmo tempo. O que ocorre é que a CPU deve ser escalonada entre as várias threads. Quando uma thread está Running, ela está também Runnable, as instruções do seu método run() é que estão sendo executadas pela CPU.

• • Not Runnable

O estado Not Runnable significa que a thread está impedida de executar por alguma razão. Existem 4 maneiras de uma thread ir para o estado Not Runnable.

- 1. 1. receber a mensagem suspend();
- 2. 2. receber a mensagem sleep();
- 3. 3. a thread bloqueia, esperando I/O;
- 4. 4. a thread usa seu método wait() para esperar por uma variável de condição.

O exemplo abaixo coloca o applet myThread para dormir por 10 segundos:

```
Thread myThread = new MyThreadClass();
myThread.start();
try {
     myThread.sleep(10000);
 catch (InterruptedException e) {
```
Cada uma destas maneiras tem a sua forma específica de sair do estado Not Runnable.

- 1. 1. se a thread foi suspensa, alguém precisa mandar-lhe a mensagem resume();
- 2. 2. se a thread foi posta para dormir, ela voltará a ser Runnable quando o número de milisegundos determinado passar;
- 3. 3. se a thread está bloqueada, esperando por I/O, a operação precisa ser completada;
- 4. 4. se a thread está esperando por uma variável de condição, o objeto que a retém precisa liberá-la, através de um notify() ou de um notifyAll()
- Dead

Uma thread pode morrer de "causas naturais" (quando o seu método run() acaba normalmente) ou pode ser morto pelo método stop().

É possível controlar a ordem de execução de várias threads definindo prioridades para eles. O escalonador de threads do Java segue a seguinte regra: a qualquer instante, a thread corrente é a de maior prioridade. Para que a thread de maior prioridade ceda CPU a outra thread, ele precisa enviar para si o método yield(), ou, entrar no estado Not Runnable. Caso contrário, ele irá executar até que termine seu método run().

Para descobrir a prioridade de uma thread, podemos usar o método getPriority() e, para defini-la setPriority(n), onde n é um inteiro de 1 a 10 (10 representando a prioridade máxima).

#### 7.3. Threads em Applets

Até agora nós vimos como trabalhar com threads criadas a partir da classe Thread ou de uma classe que herde da classe Thread. Sabemos que esta classe provê os métodos básicos para se lidar com threads (run(), start(), stop(), sleep(), etc.).

Suponha que você queira, agora, implementar uma thread dentro de uma applet. Por exemplo, suponha que você quer fazer uma applet relógio, que atualiza o seu display a cada segundo. A classe que vai implementar o seu relógio precisa ser uma subclasse da classe Applet para herdar todas as facilidades oferecidas por ela. Como fazê-la, então, herdar também da classe Thread? A interface Runnable é a solução!

Qualquer objeto que implemente a interface Runnable pode utilizar o seu método run() para ser executado como uma thread.

```
class Clock extends Applet implements Runnable {
     ....
}
     A applet Clock precisa, agora, criar a sua própria thread. Isto é
feito no seu método start()
public void start() {
```

```
if ( clockThread == null) {
          clockThread = new Thread(this, "Clock");clockThread.start();
     }
}
```
Observe a chamada ao construtor Thread(this, "Clock"). O construtor precisa receber como primeiro argumento um objeto que implemente a interface Runnable, este objeto é que vai fornecer o método run() da thread clockThread.

```
public void run() {
     while (clockThread != null) {
           repaint();
           try {
                 clockThread.sleep(1000);
           } catch (InterruptedException e) { }
     }
}
```
No método stop() do applet Clock, temos que chamar também o método stop() da thread clockThread, caso contrário, a thread vai continuar executando e consumindo recursos mesmo depois que sairmos da página da applet.

```
public void stop() {
     clockThread.stop();
     clockThread = null;
}
```
Se você revisitar a página, o start() da applet Clock é chamado novamente e uma nova thread é inicializada.

# 7.4. Herdando de Thread x Implementando Runnable

Existem duas maneiras de implementar threads:

- 1. 1. Herdando da classe Thread ou de subclasses da classe Thread.
- 2. 2. Implementando a interface Runnable e criando uma thread (passando o objeto que implementa Runnable como argumento).

Qual opção utilizar?

Se você precisa estender outra classe (o exemplo mais comum é a classe Applet), use Runnable. Entretanto, se você está planejando apenas sobrepor o método run(), e mais nenhum outro método de Thread, use Runnable. Classes não devem herdar de outras classes, a menos que o programador pretenda modificar ou aprimorar o comportamento fundamental da classe.

Abaixo o código completo da applet Clock:

```
/*
 * Copyright (c) 1995, 1996 Sun Microsystems, Inc. All Rights Reserved.
 *
 * Permission to use, copy, modify, and distribute this software
 * and its documentation for NON-COMMERCIAL purposes and without
 * fee is hereby granted provided that this copyright notice
 * appears in all copies. Please refer to the file "copyright.html"
 * for further important copyright and licensing information.
 * SUN MAKES NO REPRESENTATIONS OR WARRANTIES ABOUT THE SUITABILITY OF
 * THE SOFTWARE, EITHER EXPRESS OR IMPLIED, INCLUDING BUT NOT LIMITED
 * TO THE IMPLIED WARRANTIES OF MERCHANTABILITY, FITNESS FOR A
 * PARTICULAR PURPOSE, OR NON-INFRINGEMENT. SUN SHALL NOT BE LIABLE FOR
 * ANY DAMAGES SUFFERED BY LICENSEE AS A RESULT OF USING, MODIFYING OR
 * DISTRIBUTING THIS SOFTWARE OR ITS DERIVATIVES.
 */
import java.awt.Graphics;
import java.util.Date;
public class Clock extends java.applet.Applet implements Runnable {
    Thread clockThread = null;
    public void start() {
        if (clockThread == null) {
            clockThread = new Thread(this, "Clock");
            clockThread.start();
        }
    }
    public void run() {
        // loop terminates when clockThread is set to null in stop()
        while (Thread.currentThread() == clockThread) {
            repaint();
            try {
                clockThread.sleep(1000);
            } catch (InterruptedException e){
            }
        }
    }
    public void paint(Graphics g) {
        Date now = new Date();
        g.drawString(now.getHours() + ":" + now.getMinutes() + ":" +
now.getSeconds(), 5, 10);
    }
    public void stop() {
       clockThread = null;
    }
}
```
# 8. Procure Saber Mais Sobre

# 8.1. URL

Para aqueles que gostariam de interligar suas Applets com outros recursos da Internet, o Java contém classes especificas para isto.

# 8.2. Fila, Pilha, Tabela Hash

A maioria das estruturas abstratas de dados já estão implementadas no Java, veja as bibliotecas contidas em java.util.

# 8.3. Javadoc

Fazer a documentação de um sistema sempre foi um problema. Na linguagem Java existe um gerador de documentação em HTML. O Javadoc gera documentação de: Packages, classes, interfaces, exceções, métodos e variáveis.

# 8.4. Ambientes de Programação/Debugação

Além do JDK, existem vários outros ambientes de programação e depuração para Java, abaixo relacionamos os mais conhecidos:

#### Symantec Espresso:

Ambiente completo de desenvolvimento para Windows 95, além de um gerenciador de projeto, contém um poderoso.

#### Borland Latte:

O Latte está ainda em desenvolvimento pela Borland. Este ambiente está sendo desenvolvido totalmente em Java, isto vai possibilitar a Borland vender o Latte para todas as plataformas.

#### JavaMaker:

Desenvolvido por Heechang Choi, roda sobre Windows 95 e NT. É muito simples, pequeno e fácil de utilizar.

#### $J++:$

Ambiente de desenvolvimento ainda em fase de desenvolvimento pela Microsoft.

#### Cosmo Code:

Um dos mais interessantes ambientes já montados, faz parte do Cosmo Web system. Cosmo Code é avaliavel para estações Silicon Graphics.

# Referências Bibliográficas

- ALCANTARA, Andreia Almeida. Anais da XV JAI Minicurso Java. Departamento de Informática UFPE, 1996.
- DAMASCENO JR, Américo. Aprendendo Java Programação na Internet. Editora Érica, 1996.
- LEMAY, Laura e PERKINS, Charles. Teach Yourself Java in 21 Days. Sams net Group, 1996.

Java API Documentation. Sun Microsystems, 1995.

Java Unleashed. Sams net Group, 1996.